## 2008/6/20

## HP Workstation xw4600 - Quadro FX1700 動作確認報告書

- 1 評価期間 2008 年 6 月 18 日~20 日
- 2 評価対象 HP 社 Quadro FX1700 のドライバ 6.14.11.6956
- 3 評価部署 日本ユニシス・エクセリューションズ(株)
	- インダストリー開発部 開発一室 推進 G

(評価担当者:藤井 宏明)

4 H/W 作業条件

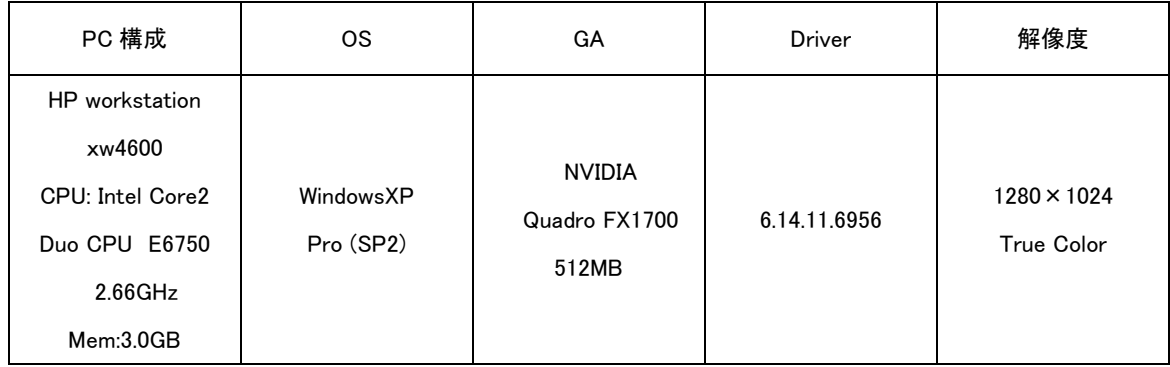

## 5 設定

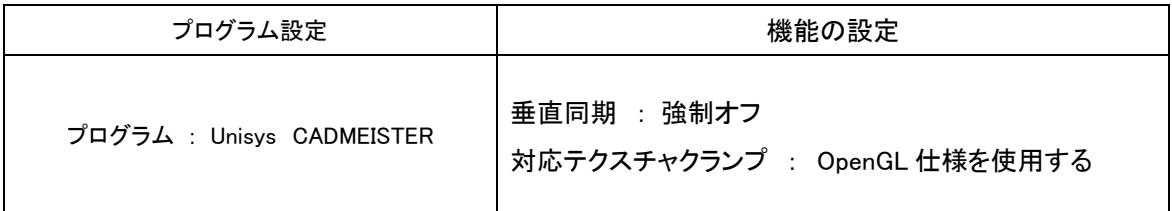

## 設定変更方法

1. デスクトップ画面上を右クリックして NVIDIA コントロールパネルを選択します。

→NVIDIA コントロールパネルが表示します。

- 2. タスクの選択項目から 3D 設定/3D 設定の管理を選択します。
- 3. プログラム設定タブを選択し、プログラム項目の中から"Unisys CADMEISTER"を選択します。
- 4. 機能/設定項目から上記の設定になっていることを確認します。 (必要に応じて変更します)
- 5. [適用]ボタンを押します。
- 6. NVIDIA コントロールパネルを閉じます。

6 CADMEISTER 動作確認

CADMEISTER の表示関連のリリーステストとグラフィックボード評価テスト、および OpenGL 単体 テストプログラムを実施。

評価時使用 CADMEISTER バージョン:V3.1a

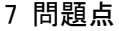

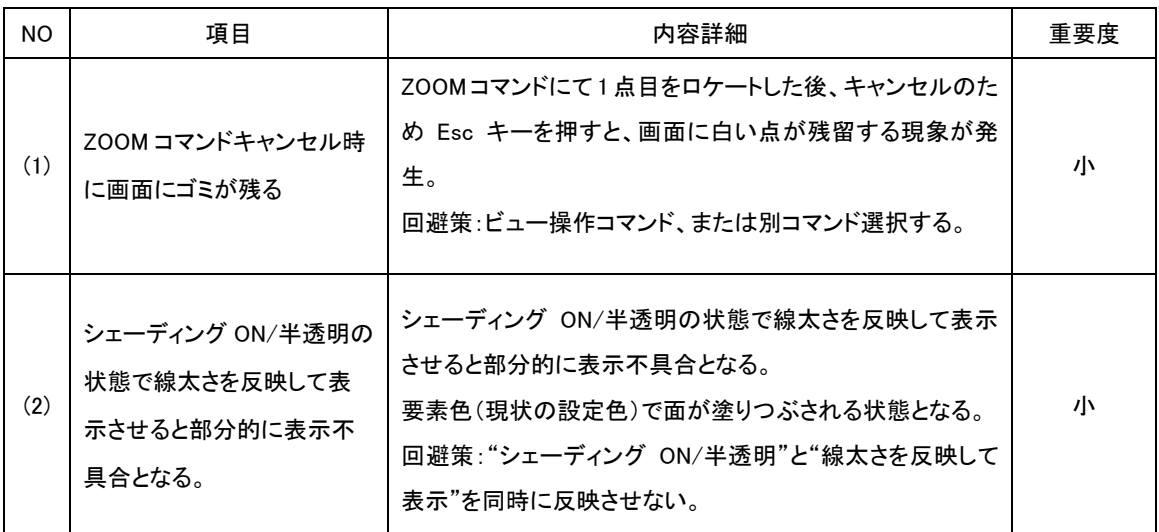

【重要度】 大:操作上非常に問題。CAD 操作に支障をきたす。 中:操作上の問題は小さいが放置できない。

小:動作の一部がおかしいが操作上は制限としてもよい。

8 評価

7 の(1)については、ビュー操作・コマンド選択操作を行うことで現象を回避できます。画面上の 白い点は消え、継続操作可能であるため、重要度は小とします。

7 の(2)については、ドライバ固有の問題です。回避策として、

・ "シェーディング ON/半透明"と"線太さを反映して表示"を同時に反映させない。 重要度は小とし、ドライバが更新され次第再評価を行います。 現状では操作への影響度は少ないと考え、制限事項とさせて頂きます。

NVIDIA Quadro FX1700 (ドライバ:6.14.11.6956) は、CADMEISTER 動作においてドライバによ る問題はありますが、操作上の影響は少ないので制限としたうえで、推奨とします。

 $-$ 以上 $-$